# SLC Continuing Education (CE) Full-time Students Registering for OntarioLearn (OL) Courses

OL course for recovery, general education, personal interest, etc.

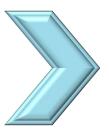

### To register for an OL course students must:

- Have the correct course code (i.e. CSSL68) and course title (i.e. Taxation 1). All OL course codes begin with CS.
- Confirm the course you need with your Program
   Coordinator, Faculty or Student Success Facilitator.
- Go to:

# https://parttime.stlawrencecollege.ca/stlaw

to search by course code, title, or keywords, using the magnifying glass in top right corner of webpage.

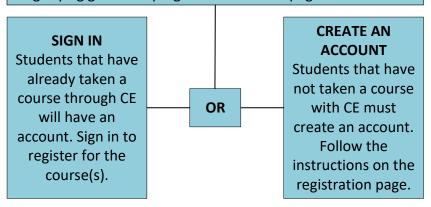

REGISTER FOR COURSE(S)

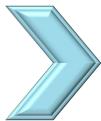

#### **All Students:**

- Search for the course using the course code or title key words.
- Add the course(s) to the shopping cart.
- Proceed to Check Out to the Payment Method (defaults to Credit Card), click next.

PAYMENT DOMESTIC STUDENTS

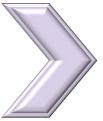

#### **DOMESTIC STUDENTS**

- Click Purchase
- A payment page will open
- Enter credit card information
- Click Submit

PAYMENT INTERNATIONAL STUDENTS

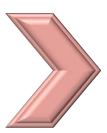

## **INTERNATIONAL STUDENTS**

# (Courses are subject to international fees):

- Click Purchase > a payment page will open
- <u>Do not</u> submit payment (close payment page)
- Email lifelonglearning@sl.on.ca to arrange payment. Email
  must include your name, course code and title. CE will
  provide the amount due for course(s) and instructions on
  how to pay for your course.

REGISTRATION CONFIRMATION (All students)

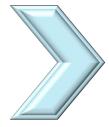

Once payment has been processed students will receive an email from lifelonglearning@sl.on.ca with the subject line "Your registration with St. Lawrence College". This email will go to the address in your registration profile.

ONTARIOLEARN PORTAL
ACCESS/COURSE
INFORMATION
(All students)

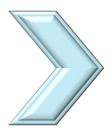

- Students will receive access credentials to the OntarioLearn-portal from OntarioLearn Administration closer to the course start.
- Students will receive an email from CE regarding SLC general information.

View the OntarioLearn Student Guide to learn more.